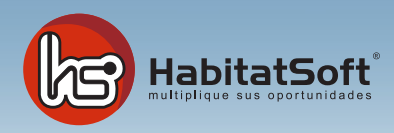

## Módulo de mensajes

Éste modulo tiene en si dos funciones. Una es enviar mensajes instantaneos a los demás usuarios y otra es recibir avisos de la aplicación al realizar determinadas operaciones.

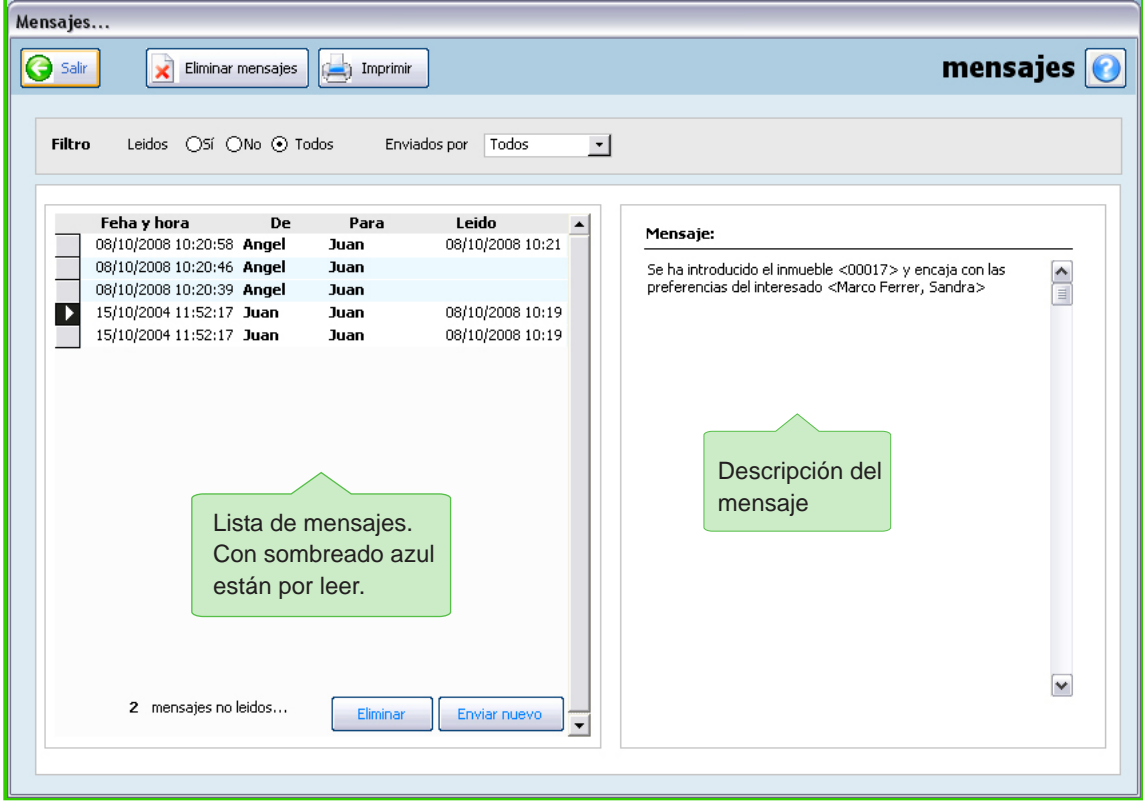

## Enviar un mensaje

Para enviar un mensaje a uno del resto de usuarios pulse el botón "Enviar nuevo". Se presentará un recuadro en el que aparece la opción 'Enviar a' donde podremos seleccionar a el/los agente/s a los que desea enviar el mensaje pulsando sobre ellos; quedarán marcados con una linea negra. A continuación escriba el mensaje y marque abajo si desea enviarlo con 'acuse de recibo' para asegurarse que la persona ha leido el mensaje.

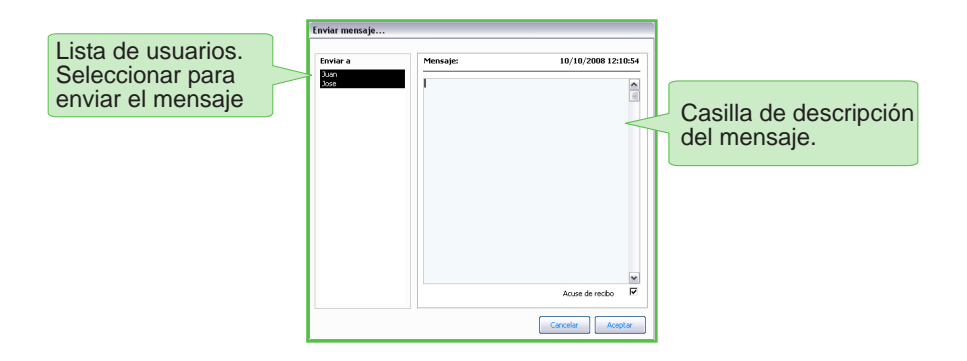

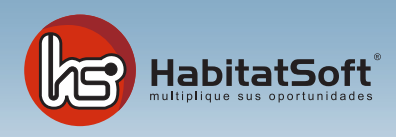

## Mensaje automáticos

HabitatSoft Gestión Inmobiliaria avisa automáticamente a través de mensajes de algunas situaciaciones que pueden afectar a la gestión comercial del agente,como por ejemplo, nuevas captaciones de inmuebles, bajas, etc. Estos mensajes serán diferentes en función de la configuraciones del módulo de datos generales dentro del módulo de "Configuración".

Abra el cuadro de lista de "Al registrar un inmueble" y verá tres opciones. Según la opción que elijamos el programa se comportará de una manera u otra.

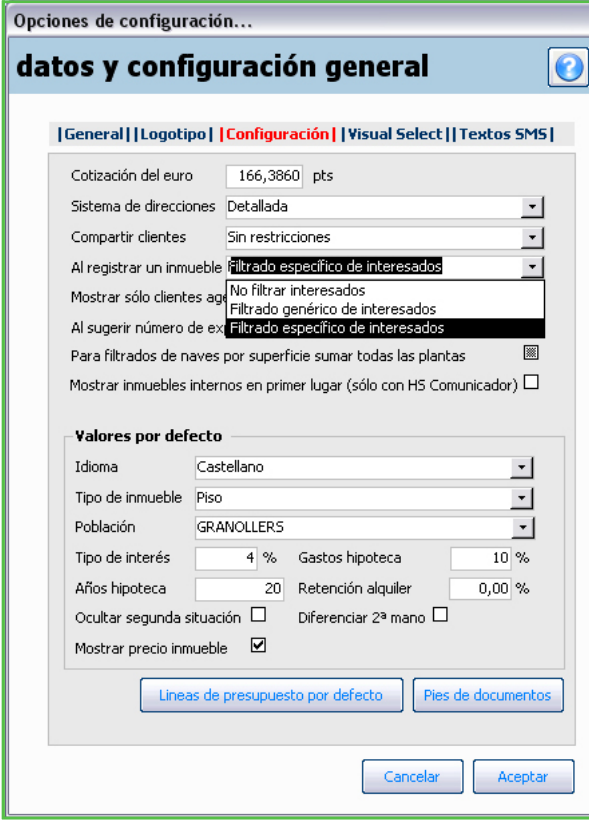

**No filtrar interesados:** Cuando introduzca un inmueble nuevo desde el módulo de inmueble no le envía ningún mensaje.

**Filtrado genérico de interesados:** Cuando introduzca un inmueble nuevo, envía mensaje, de aviso al todos los agentes (cada uno a su respectivo terminal). Simplemente le avisa que revisemos las demandas pues se ha introducidoun nuevo inmueble en la base de datos.

**Filtrado especifico de interesados:** Cuando introduzca un inmueble nuevo, envía un mensaje sólo a los agentes que tienen introducida una demanda que encaja con uno de sus clientes.

Esta opción es muy útil pues el programa filtra los nuevos inmuebles introducidos. De todas formas si tiene un gran número de demandas, es mejor marcar la opción de "Filtrado genérico de interesados" porque de lo contrario podríamos encontrar en el módulo de mensajes gran cantidad de avisos.

Es posible que usted vea diferentes mensajes que envía el propio sistema, por ejemplo , que un inmueble ha cambiado de precio y por tanto debería revisar sus intersados... Estos mensajes le ayudarán en su gestión comercial diaria.